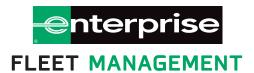

# Shop Training Manual

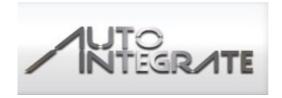

## **Auto Integrate Advantages**

#### **Independent Vendors**

Auto Integrate will help you streamline all of your Enterprise Fleet Management vehicle orders. By utilizing the online platform, you will receive many advantages, including:

**Enrollment** – Easy on line process to enroll your shop into the Auto Integrate system at no cost.

**Speed** - After submitting the request online, you will either receive an immediate confirmation to proceed, or, where the Fleet Management Companies must refer the request to the customer, the shop will receive a system update as soon as the approval has been granted. The majority of all preventative maintenance repairs are approved in less than 3 minutes.

**Convenient** - Independent shops no longer have to phone in and provide details of required work to their fleet management company and wait on the telephone for authority to complete.

**Invoicing and Payments** – You are no longer required to print and fax invoices for payment. Options to receive ACH electronic payments within 24 hours of completing repairs are available.

New Business – Fleet Management Companies prefer repair shops that submit estimates electronically through Auto Integrate. This will lead to more referrals for independent shops. Those shops that adapt to Auto Integrate will gain a competitive advantage.

**Secure** - A secure login provides access to a system interface that has been designed to make entering details of required work and gaining authorization to proceed with repairs as simple as possible.

**Fully audited** – This will ensure the work agreed upon by both parties will be billed and paid. This removes the potential for accounting discrepancies and any costly write offs.

**Simple user interface** - Auto Integrate has been developed to be simple and easy to use and is available on the web. This means there is no requirement for investment in new equipment or to download any new software.

Centralized – Independent shops will be able to submit transactions with all Fleet Management Companies using the Auto Integrate platform. (Currently using Auto Integrate: Enterprise Fleet Management, Donlen, EMKay, with more converting in the future.)

### CREATE A REPAIR ORDER

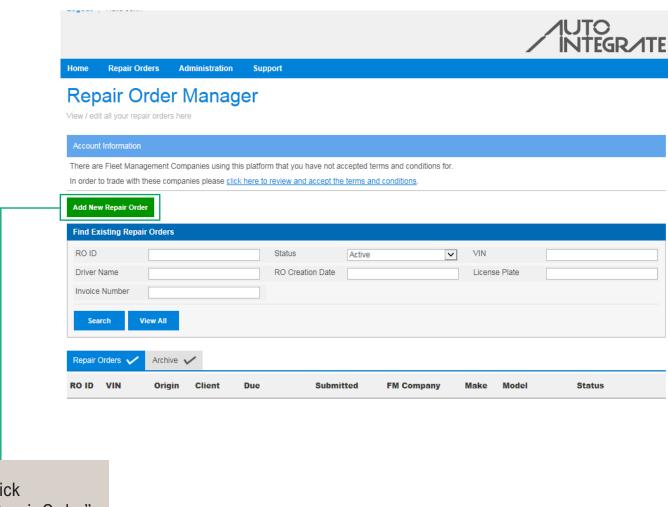

Click "Add New Repair Order"

Home Repair Orders Administration Support

#### Add New Repair Order

Step 1: Select Vehicle

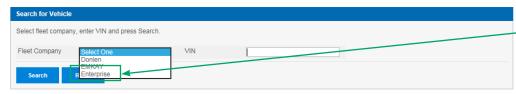

Select "Enterprise", enter VIN, and click "Search"

#### Add New Repair Order

Step 1: Select Vehicle

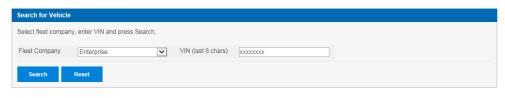

| VIN                                     | License Plate     | Make | Model Code | Model Description | Client                                |
|-----------------------------------------|-------------------|------|------------|-------------------|---------------------------------------|
| XXXXXXXXXXXXXXXXXXXXXXXXXXXXXXXXXXXXXXX | (XXX <del>)</del> | Ford | F-150      | F17               | Enterprise EFM Fleet Ops :TEST CUST#: |

#### Enterprise Terms & Conditions

As an independent repair shop, by registering with and using the Auto Integrate platform, you confirm that you have read and agree to the terms and conditions of this website. For electronic payments (ACH), 2.00% will be deducted by Enterprise Fleet Management from the gross total of each transaction processed through Auto Integrate. For all other payment types there is NO fee charged by Enterprise Fleet Management.

You also certify that you are authorized by your company to bind the entity registering (the "Registered Service Provider") herein and that Enterprise Fleet Management may rely on this certification.

In order to receive payment from Enterprise Fleet Management, you must complete and fax the documents provided within the registration process to Enterprise Fleet Management. For electronic payment, please complete the Enterprise Fleet Management "Electronic Payment Authorization" form and fax this along with a cancelled check to the number stated on the form.

Failure to complete these forms will result in delayed payment for completed repair orders.

If the transaction is processed through a national account then all payment terms and fees are bound by that national account agreement.

Click on VIN after verifying this is the correct unit you are working on

#### Add New Repair Order

Step 2: Enter Odometer Reading

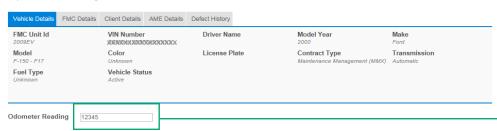

Enter Mileage and click "Next"

Back

Next

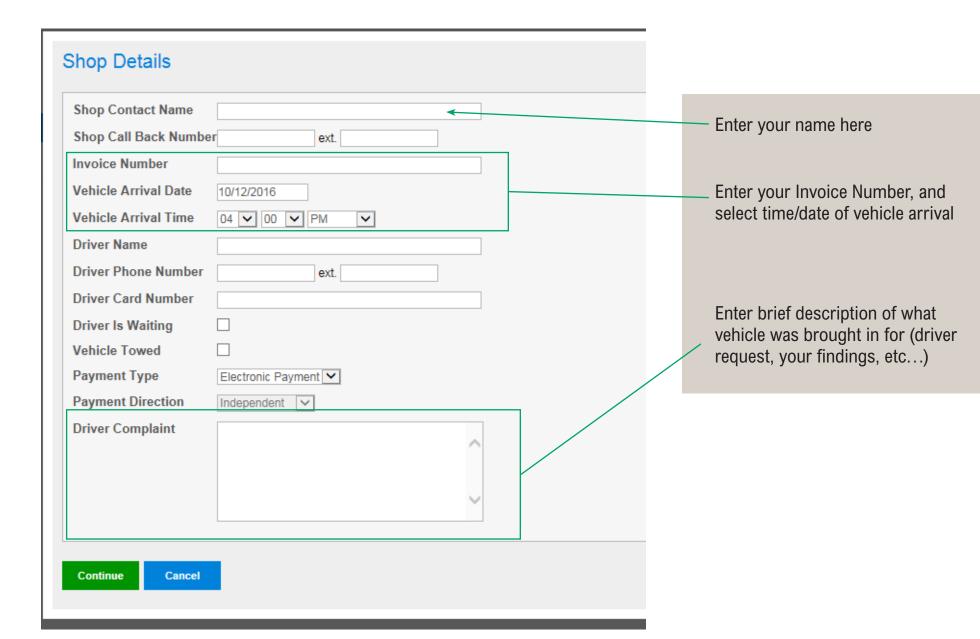

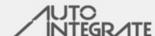

Home Repair Orders Administration Support

#### Repair Order Details

Use this page to add/view line items on a repair order

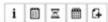

#### Repair Order ID: 6004439 Invoice Number: 1123455

to employ and advance in employment individuals without regard to race, color, religion, sex, national origin, protected

Not Submitted

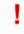

 You have not yet submitted this repair order, please add any required items and then submit it to the Fleet Company. To add items, click on the blue buttons below.

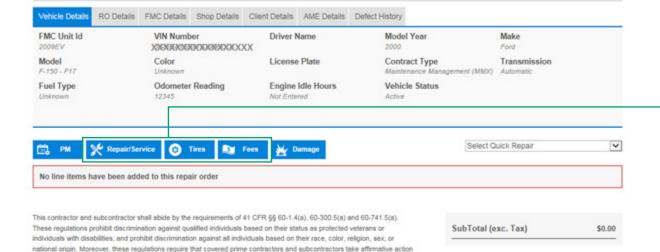

Return to ROM

veteran status or disability.

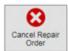

#### Add repairs to estimate

Select appropriate tab:

- Repairs/Services
  - Steering, Drivetrain,
    Preventative Maintenance
- Tires
  - Tire related repairs
- Fees
  - Inspections, Tows, Etc..

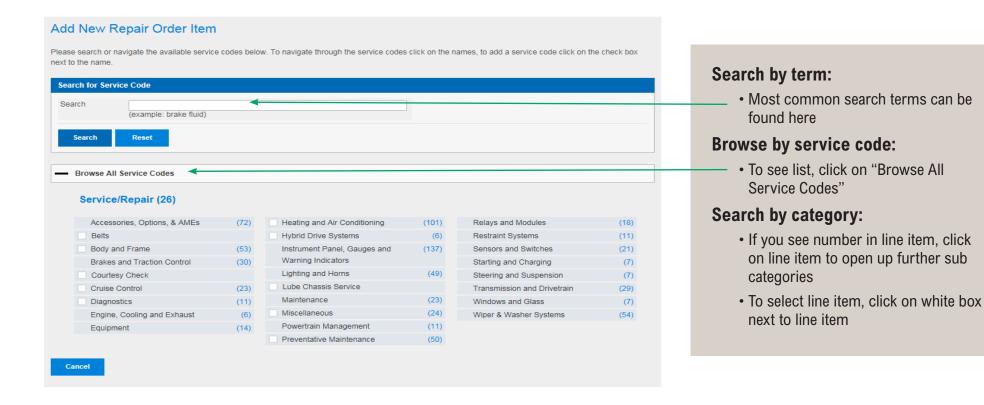

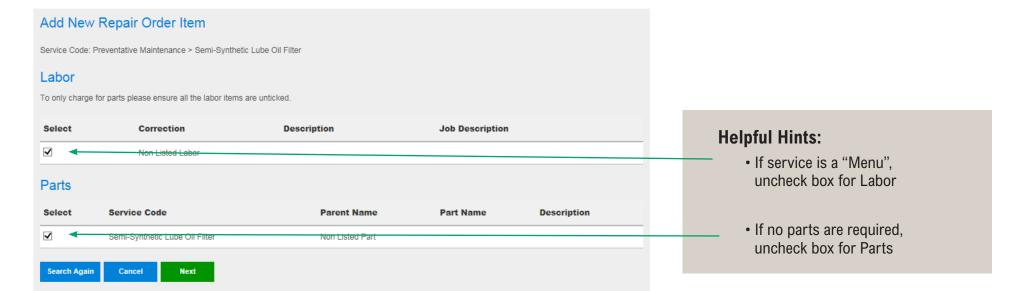

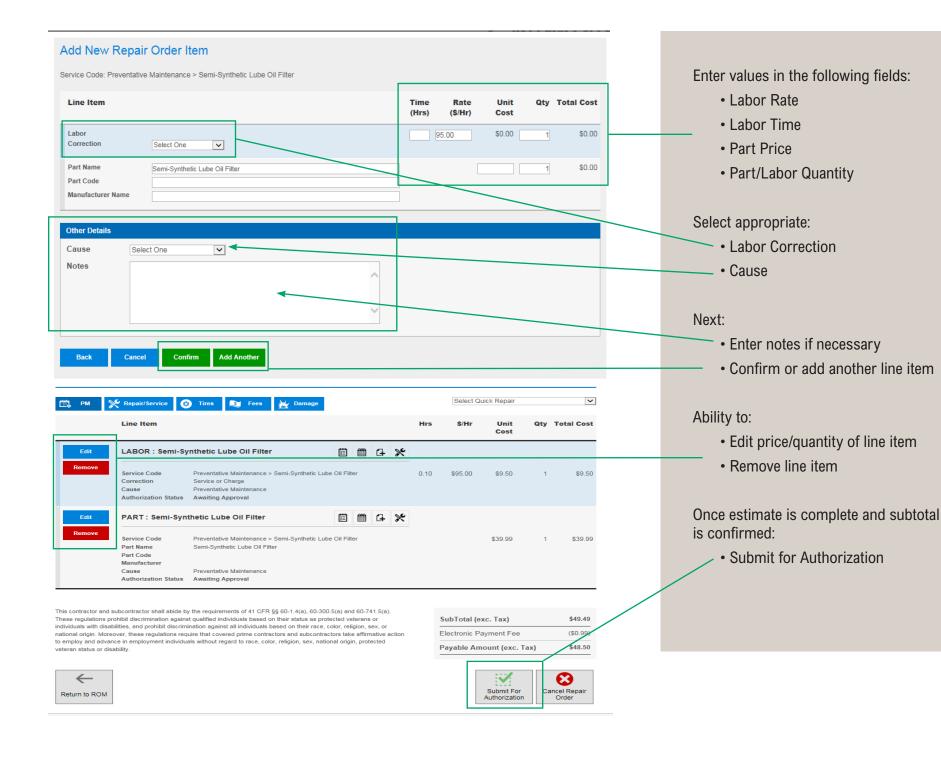

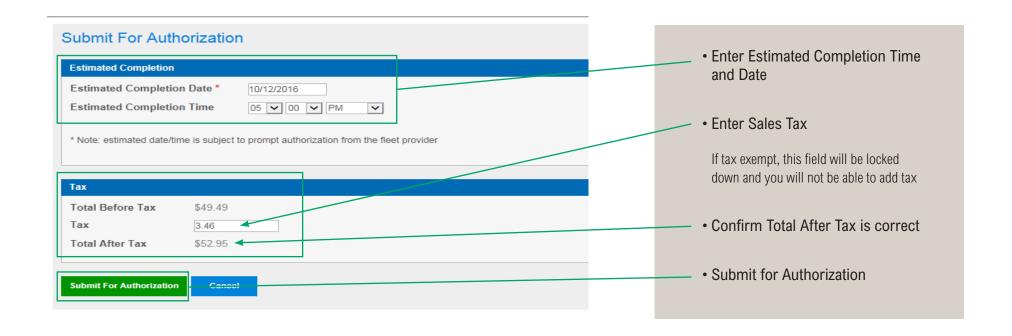

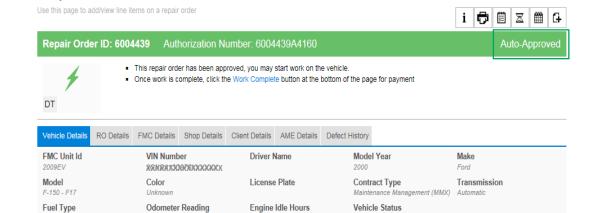

Active

Repair Order Details

- When the estimate has been approved, you will receive notification through the Repair Order Manager (ROM)
- If approved, the header will be green and will indicate a status of "Approved"
- If estimate has been rejected or needs revisions, the header will be red and will indicate a status of "Required Attention"

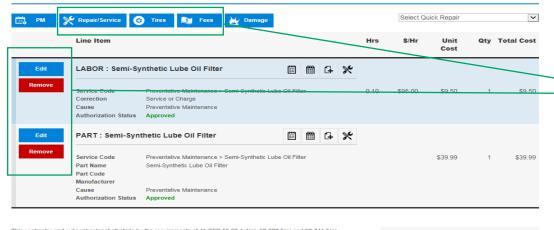

This contractor and subcontractor shall abide by the requirements of 41 CFR §§ 60-1.4(a), 60-300.5(a) and 60-741.5(a). These regulations prohibit discrimination against qualified individuals based on their status as protected veterans or individuals with disabilities, and prohibit discrimination against all individuals based on their race, color, religion, sex, or national origin. Moreover, these regulations require that covered prime contractors and subcontractors take affirmative action to employ and advance in employment individuals without regard to race, color, religion, sex, national origin, protected veteran status or disability.

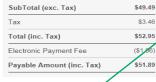

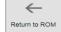

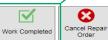

#### Repair Order Completion

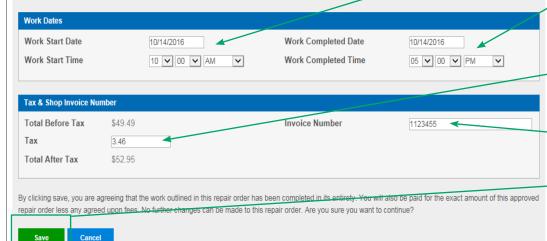

- If additional items need added or modified, you still have the ability to make updates
- Once ALL REPAIRS ARE COMPLETED and the unit is ready to leave, click "Work Completed" button

- · Confirm start time/date
- Confirm completed time/date

#### · Confirm sales tax

If tax exempt, this field will be locked down and you will not be able to add tax

- Confirm invoice number
- Save
- \*\*Once the order is saved, you will not be able to make any changes. You will receive payment in 24-48 hours.